# **Deep Energy Retrofit Planning Report**

Supplement to the LL87 Energy Efficiency Report

### **User Manual**

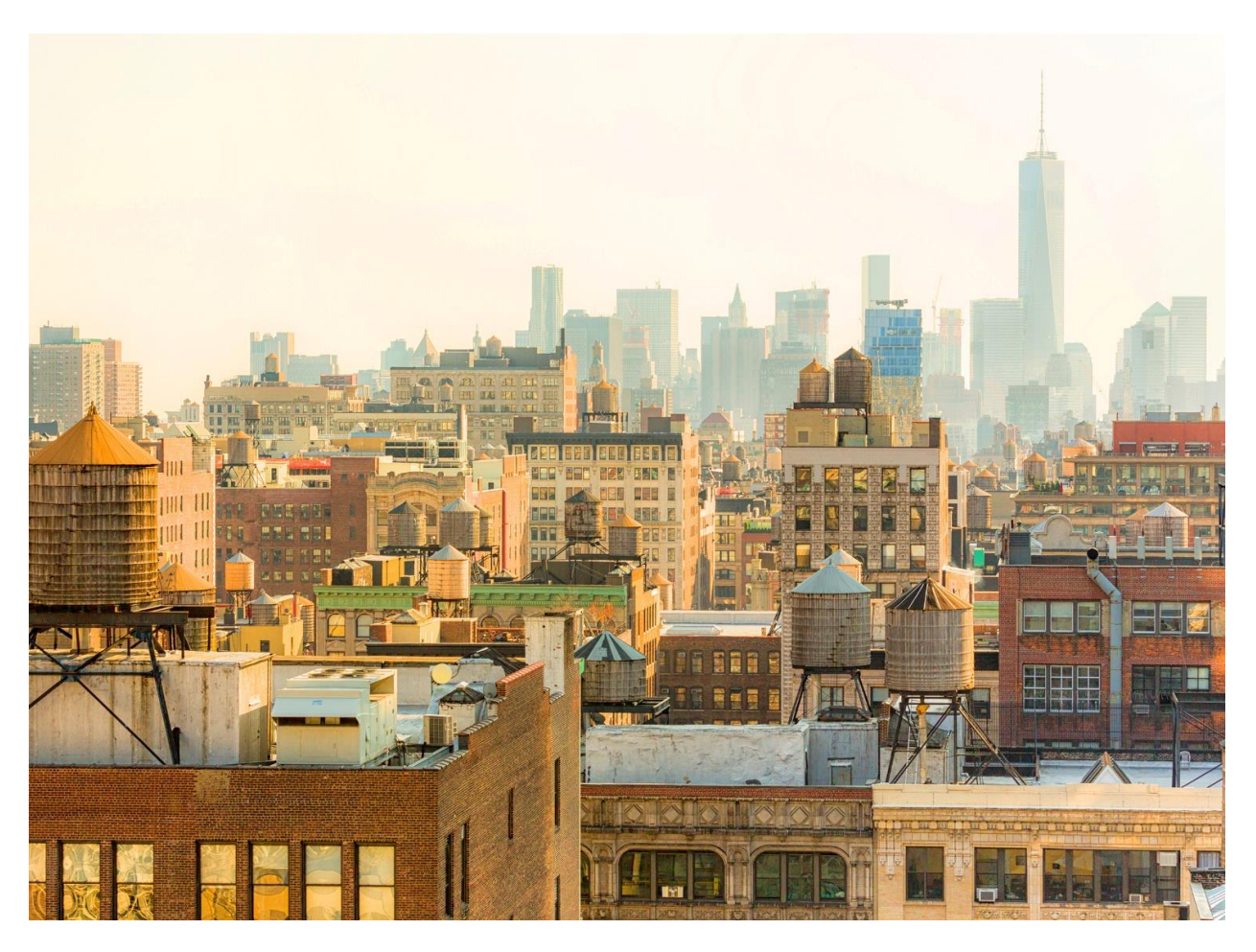

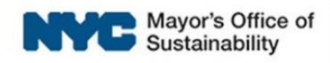

### **Introduction**

This user manual provides step-by-step instructions on preparing a building-specific report with the Deep Energy Retrofit Planning Tool (80x50 Tool).

The 80x50 tool is meant to be a simple reporting process for energy auditors based on Local Law LL87 reporting data. The tool can be completed within minutes. The report can be generated almost exclusively on auto-populated information, or customized based on owner and auditor input.

## **Tool Layout**

The 80x50 tool is organized into three tabs in the Excel Workbook

- "Audit Template Import": Output data from the United States Department of Energy Building Energy Asset Score tool (Asset Score tool) can be pasted here to populate the tool.
- "Instructions & Inputs": The user completing the report can use this page to review the input data, adjust as necessary, and input additional information not provided by the "Audit Template Import" tab.
- "Report": The tab contains the generated report that can be converted to a .PDF file or printed.

### **Important Notes**

**The blue cells in the "Instructions & Inputs" tab are auto-populated by data in the "Audit Template Import" tab**, which then determine the content of the final report. It is crucial that the data be reviewed at every step to ensure the report output is as accurate as possible for the building.

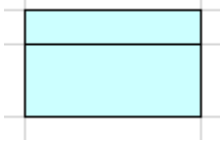

#### **Blue-colored cell**

**Auto-populated blue cells can be overridden in the tool.** Overriding these cells, however, removes the equations to populate these cells from the Audit Template Import tab. If a cell was overridden, a new copy of the tool must be downloaded and the process restarted to revert to the original assumptions generated by the tool.

**Energy savings targets and recommendations are based on building typologies.** The New York City Buildings Technical Working Group report (TWG) categorized buildings with similar characteristics into common building typologies. Building typologies are identified based on the buildings' primary use, age, and height. Grouping buildings into typologies helps to identify energy savings opportunities that may be replicable across entire typologies. The 80x50 tool associates the building with one of the several different building typologies based on the input energy audit data. The selected typology governs the recommended deep energy retrofit packages.

 **Note:** Some building typologies do not have sufficient TWG data available to prepare appropriate 80x50 endpoints.

As a result, some typologies will have specific notes appear in the report and energy end use targets are not included in their reports. Measure recommendations are still presented.

Less common space use types and complex commercial buildings cannot have energy savings projections that are reliable enough to present as part of this report, so more general information is presented.

Complex commercial buildings are those with commercial use as the primary space type and which use a central chiller plant for cooling. This information is imported from the energy audit data file and can be overridden by the auditor if desired.

# **1. Export Building Data from the Asset Score Tool**

The tool can be populated by a comma-separated values (CSV) file from the Asset Score Tool. The Asset Score tool is required for LL87. The information compiled for LL87 is used to generate the Deep Energy Retrofit Planning Tool.

### *Note on Buildings Without Data in the Asset Score Tool*

Buildings that do not have information entered into the Asset Score Tool can still populate a report. Simply skip to Step 3 below and adjust data inputs manually as described.

 After reporting building data in the Asset Score Tool, download it as a CSV using the "Download" button in the top right corner of the screen:

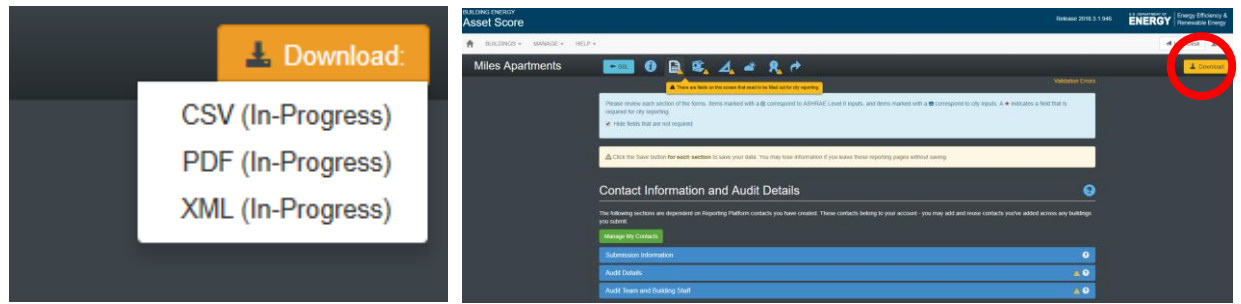

**CSV output download button (left); CSV output download button location (right)**

- Open the CSV file to make sure the second row is populated with the correct data.
- Visit the DOE Asset Score Tool's Help Page for more information on downloading building data: <https://help.buildingenergyscore.com/support/solutions/articles/8000053384-audit-report>

## **2. Copy Building Data Into the 80x50 Tool**

- Copy the building data from the downloaded CSV and paste it into the "Audit Template Import" tab in the 80x50 tool.
	- $\circ$  This tab has the same columns as the CSV output. The tool pulls data from this tab; ensure the columns and the data line up correctly when pasting the data.
	- $\circ$  The CSV file data should be pasted in starting in Column A. Make sure not to copy in the column headers from the CSV file below Row 1.

|                       | A                                                                                                    |                      | C.   | D                               | Ε                   |                | $\mathsf{G}$                              | H                                       |     |                    | K          |                         | M              | N                 | $\circ$                                | <b>P</b>                             | $\mathbf{Q}$ | R            | s              |                                    | $\cup$                | v                                             | W                                             | $\blacktriangle$         |
|-----------------------|----------------------------------------------------------------------------------------------------|----------------------|------|---------------------------------|---------------------|----------------|-------------------------------------------|-----------------------------------------|-----|--------------------|------------|-------------------------|----------------|-------------------|----------------------------------------|--------------------------------------|--------------|--------------|----------------|------------------------------------|-----------------------|-----------------------------------------------|-----------------------------------------------|--------------------------|
|                       | <b>Audit Template Import</b>                                                                                                    |                      |      |                                 |                     |                |                                           |                                         |     |                    |            |                         |                |                   |                                        |                                      |              |              |                |                                    |                       |                                               |                                               |                          |
|                       | Input comma separated values (CSV) file from Building Energy Asset Score Tool here<br>Refer to the User Guide for detailed instructions on how to use this tool. |                      |      |                                 |                     |                |                                           |                                         |     |                    |            |                         |                |                   |                                        |                                      |              |              |                |                                    |                       |                                               |                                               |                          |
|                       |                                                                                                    |                      |      |                                 |                     |                |                                           |                                         |     |                    |            |                         |                |                   |                                        |                                      |              |              |                |                                    |                       |                                               |                                               |                          |
|                       | Property<br>ID                                                                                                    | Audit<br>Template ID | Name | Property   Borough <sup>1</sup> | Tax<br><b>Block</b> | <b>Tax Lot</b> | Borough/Block/Lot<br>(BBL)                | Number of<br><b>Buildings on</b><br>Lot | EER | Submission<br>Date | <b>BIN</b> | <b>Building</b><br>Name | Report<br>Type | Year<br>Completed | <b>Total</b><br>Floor<br>Area          | Building<br><b>Street</b><br>Address | City         | <b>State</b> | Postal<br>Code | Building<br>Additional<br>Comments | Submission<br>Version | Date of<br>Completion<br>for Level 1<br>Audit | Date of<br>Completion for Co<br>Level 2 Audit |                          |
|                       |                                                                                                    |                      |      |                                 |                     |                |                                           |                                         |     |                    |            |                         |                |                   |                                        |                                      |              |              |                |                                    |                       |                                               |                                               |                          |
|                       |                                                                                                    |                      |      |                                 |                     |                |                                           |                                         |     |                    |            |                         |                |                   |                                        |                                      |              |              |                |                                    |                       |                                               |                                               |                          |
|                       |                                                                                                    |                      |      |                                 |                     |                |                                           |                                         |     |                    |            |                         |                |                   |                                        |                                      |              |              |                |                                    |                       |                                               |                                               |                          |
|                       |                                                                                                    |                      |      |                                 |                     |                |                                           |                                         |     |                    |            |                         |                |                   |                                        |                                      |              |              |                |                                    |                       |                                               |                                               |                          |
|                       |                                                                                                    |                      |      |                                 |                     |                |                                           |                                         |     |                    |            |                         |                |                   |                                        |                                      |              |              |                |                                    |                       |                                               |                                               |                          |
|                       |                                                                                                    |                      |      |                                 |                     |                |                                           |                                         |     |                    |            |                         |                |                   |                                        |                                      |              |              |                |                                    |                       |                                               |                                               |                          |
|                       |                                                                                                    |                      |      |                                 |                     |                |                                           |                                         |     |                    |            |                         |                |                   |                                        |                                      |              |              |                |                                    |                       |                                               |                                               |                          |
|                       |                                                                                                    |                      |      |                                 |                     |                |                                           |                                         |     |                    |            |                         |                |                   |                                        |                                      |              |              |                |                                    |                       |                                               |                                               |                          |
|                       |                                                                                                    |                      |      |                                 |                     |                |                                           |                                         |     |                    |            |                         |                |                   |                                        |                                      |              |              |                |                                    |                       |                                               |                                               |                          |
|                       |                                                                                                    |                      |      |                                 |                     |                |                                           |                                         |     |                    |            |                         |                |                   |                                        |                                      |              |              |                |                                    |                       |                                               |                                               |                          |
|                       |                                                                                                    |                      |      |                                 |                     |                |                                           |                                         |     |                    |            |                         |                |                   |                                        |                                      |              |              |                |                                    |                       |                                               |                                               |                          |
|                       |                                                                                                    |                      |      |                                 |                     |                |                                           |                                         |     |                    |            |                         |                |                   |                                        |                                      |              |              |                |                                    |                       |                                               |                                               |                          |
|                       |                                                                                                    |                      |      |                                 |                     |                |                                           |                                         |     |                    |            |                         |                |                   |                                        |                                      |              |              |                |                                    |                       |                                               |                                               |                          |
| 890111213141516171819 |                                                                                                    |                      |      |                                 |                     |                |                                           |                                         |     |                    |            |                         |                |                   |                                        |                                      |              |              |                |                                    |                       |                                               |                                               | $\overline{\phantom{a}}$ |
|                       |                                                                                                    |                      |      | <b>Audit Template Import</b>    |                     |                | Instructions & Inputs   Report   Ref Data |                                         |     | $\bigoplus$        |            |                         |                |                   | $\frac{1}{2}$ .<br><br><br><br>4 $\pm$ |                                      |              |              |                |                                    |                       |                                               |                                               | $\mathbf{r}$             |
|                       |                                                                                                    |                      |      |                                 |                     |                |                                           |                                         |     |                    |            |                         |                |                   |                                        |                                      |              |              |                |                                    |                       |                                               |                                               |                          |

**Sample Audit Template Import Tab with Building Data**

## **3. Review & Adjust Data as Needed**

The "Instructions & Inputs" tab contains information that is auto-populated from data in the "Audit Template Import" tab about the building, its mechanical systems, and its energy use. This tab is organized into four separate sections:

- Your Building's Information
- Existing/Proposed Energy Use
- 80x50 Opportunity Sequencing
- Additional Auditor Comments

#### *Your Building's Information*

Each item below appears directly in the report and helps to determine the building's typology. Retrofit packages are specific to a building's typology and existing systems.

- Address or Building Name
	- o When making a report for multiple buildings on one BBL, choose an address that best represents the property
- Primary Space Type
- Gross Floor Area (square feet)
- Year Constructed
- Height (floors/stories)
- Primary Heating System
- Primary Heating Fuel
- Cooling System
	- $\circ$  The 80x50 tool only makes a differentiation between a central cooling plant or room by room cooling.
- Hot Water Production
- Wall Construction
- TWG typology based on audit input
	- o This cell is auto-populated based on building characteristics
	- $\circ$  This cell is based on the 80x50 TWG working group's original building typology definitions
	- o This typology assignment can be used to cross reference with the TWG report and is for reference only
- Enter the TWG Typology (same as above if appropriate)
	- $\circ$  The auditor has an opportunity to manually change the typology if they feel the one selected by the tool is not appropriate for their building
	- $\circ$  This typology assignment can be used to cross reference with the TWG report and is for reference only
- Building Typology Assignment
	- o This cell is auto-populated based on building characteristics
	- o This typology assignment is specific to this 80x50 Report
	- $\circ$  This typology assignment governs the types of measures recommend and the energy savings in the report
- Enter the Building Typology (same as above if appropriate)
	- o The auditor has an opportunity to manually change the typology if they feel the one selected by the tool is not appropriate for their building.
	- o The building types are as follows:
		- **•** Commercial or Institutional, curtainwall, district steam
		- Commercial or Institutional, curtainwall, on-site heating plant
		- **•** Commercial or Institutional, mass walls, district steam
		- Commercial or Institutional, mass walls, on-site heating plant
		- **Hospital**
		- Industrial, Garage or vehicle use
		- **Industrial or other, greater than three stories**
		- Industrial or other, less than four stories
		- K-12 School
		- **MF, Dorm, or Hotel, district steam heat**
		- MF, Dorm, or Hotel, electrically heated
		- MF, Dorm, or Hotel, post-1980 construction, hydronic heat
		- MF, Dorm, or Hotel, post-1980 construction, steam heat
		- MF, Dorm, or Hotel, pre-1980 construction, hydronic heat
		- MF, Dorm, or Hotel, pre-1980 construction, steam heat
	- o **Note:** This typology assignment governs the package recommendations and the energy savings in the report

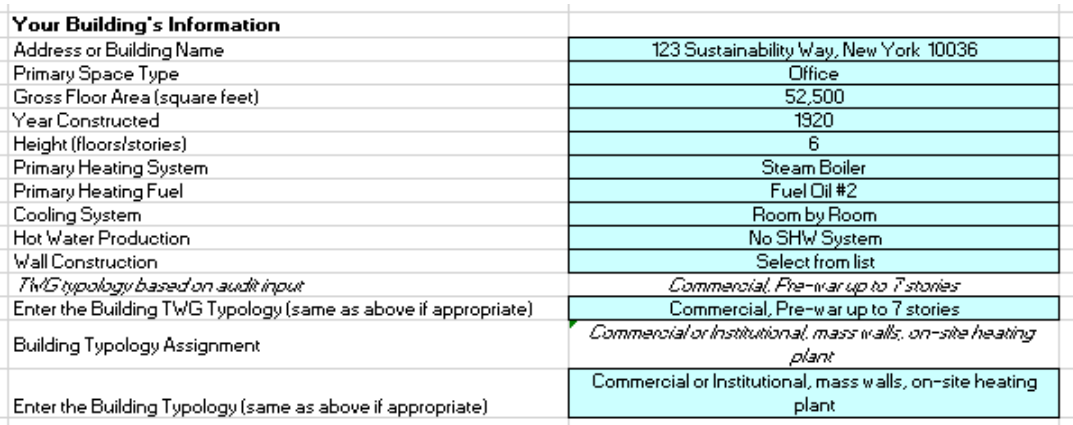

#### **Sample Building Information**

- Enter the building's current ENERGY STAR ® score
	- o This information is requested in the Asset Score Tool and will populate automatically in the 80x50 tool.
	- $\circ$  If this information was not entered in the Asset Score Tool as part of LL87 it can be entered manually.
- Enter the building's current Building Energy Efficiency Rating
	- o This grade is populated automatically based on the ENERGY STAR score
	- o New York City determines letter grades based on building performance.

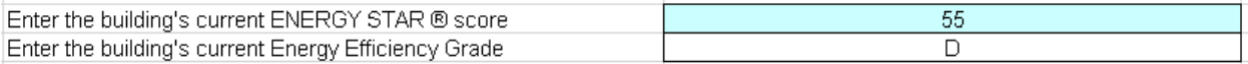

### **Building Energy Efficiency Rating cells**

Review the data in the cells. **The building's typology must be correct, or the tool will not recommend the appropriate retrofit packages for the building.**

If any information is incorrect, it was either not reported correctly, or the DOE tool did not have an option that accurately described the building. There are two options for addressing incorrect information:

 Correct the information in the Asset Score tool and export a new CSV file, then generate a new report.

#### *Energy Use*

This section shows the total energy use in the building, separated by fuel type, and compares it to the energy use of the building after implementing ECMs recommended under LL87 energy audits.

 This data should be reviewed to make sure it was correctly imported from the "Audit Template Import" tab.

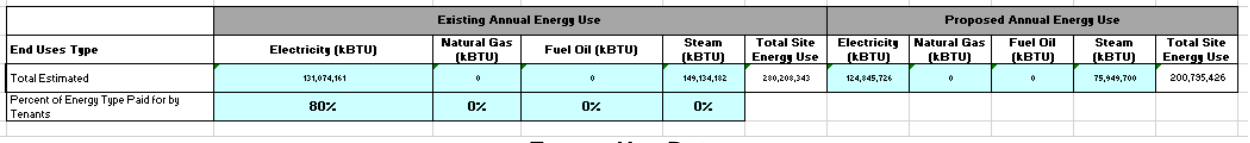

**Energy Use Data**

There are blue cells under the energy use that the auditor must populate manually. These are the only cells that are not populated automatically by the Asset Score Tool data:

- Percent of Energy Type Paid for by Tenants
	- $\circ$  The percentage split between owner and tenant paid utilities can be calculated using the End Use Breakdown data already calculated in LL87.

### *80x50 Opportunity Sequencing*

This table is a tool to understand and plan out the timeframes for the implementation of energy conservation measures. In the report, the table provides a roadmap for the building to reach 80x50 goals. It is organized such that low to no cost improvements are recommended before capital improvements, and mechanical system upgrades are recommended based on the year they were installed and their expected useful life.

NOTE: Above the Sequencing table in this section there is a line where the auditor can enter the next year there will be a refinance, substantial retrofit, re-positioning, or other major financial consideration (if the year is known). This will factor into the sequencing table.

The tool's assumptions for the end of useful life of equipment are pulled from these standard references on equipment lifetimes:

- Multifamily: FannieMae Instructions for Performing a Multifamily Property Condition Assessment (Version 2.0) Appendix  $F -$  Useful Life Tables<sup>1</sup>
- Commercial: ASHRAE Equipment Life Expectancy Chart 2015 ASHRAE Handbook of HVAC Applications

The blue cells in this table can be overridden if any of the assumptions are not applicable to the building. The timeline for replacing equipment can be altered per the building's needs or capital plans.

Page five of the 80x50 report (on the Report tab of this workbook) expands on end of useful life measures, as well as the **Sequencing and Planning Guide**.

 $\overline{a}$ 

<sup>1</sup> [https://www.fanniemae.com/content/guide\\_form/4099f.pdf](https://www.fanniemae.com/content/guide_form/4099f.pdf)

|                                                                         | Opportunity and Type                                                                                                    | Equipment Install Year (if applicable) | <b>Expected Useful</b><br>Life | <b>Timeframe for Decision</b><br>fdefault can be overridden' | Within 5 years          | 5-9 years | 10-14 years | 15-19 years | 20-24 years | 25-29 years |
|-------------------------------------------------------------------------|----------------------------------------------------------------------------------------------------|----------------------------------------|--------------------------------|--------------------------------------------------------------|-------------------------|-----------|-------------|-------------|-------------|-------------|
|                                                                         | <b>Existing Building System Optimization</b>                                                                                                    |                                        |                                |                                                              |                         |           |             |             |             |             |
| Dam, Hat Water                                                          | kas flas fialarea                                                                                                    | <b>N/A</b>                             | 15                             | Within 5 years                                               |                         |           |             |             |             |             |
| <b>Air Sealing</b>                                                      | Common arra air oralino                                                                                                    | <b>N/A</b>                             |                                | Within 5 years                                               |                         |           |             |             |             |             |
| Space Heating<br>Onliniard healthinleibeling                            |                                                                                                    | <b>N/A</b>                             |                                | Within 5 years                                               |                         |           |             |             |             |             |
| Space Heating                                                           | Room ha cann heal analest                                                                                                    | <b>N/A</b>                             |                                | Within 5 years                                               |                         |           |             |             |             |             |
| LightriAppliancer                                                       | Common arra efficiency and modenly oppeale.                                                                                                    | <b>N/A</b>                             |                                | Within 5 years                                               |                         |           |             |             |             |             |
| Ventilation                                                             | Seal and halance existing doctores                                                                                                    | <b>N/A</b>                             |                                | Within 5 years                                               |                         |           |             |             |             |             |
| On Site Generation                                                      | Ournile as announcily only electeristic apply.                                                                                                    | <b>N/A</b>                             |                                | Within 5 years                                               |                         |           |             |             |             |             |
|                                                                         | <b>Tenant Turnover</b>                                                                                                    |                                        |                                |                                                              |                         |           |             |             |             |             |
| Improved Irazal apzer lighting efficiency/accleate<br>LightriAppliancer |                                                                                                    | Continuous                             |                                | Within 5 years                                               |                         |           |             |             |             |             |
| LightriAppliancer                                                       | lagenned lenzal opzoeglag had efficiency/analesla-                                                                                                    | Continuous                             |                                | Within 5 years                                               |                         |           |             |             |             |             |
| <b>Air Sealing</b>                                                      | Trazal apzer zir arzling                                                                                                    | Continuous                             |                                | Within 5 years                                               |                         |           |             |             |             |             |
|                                                                         | Existing Building System End of Life                                                                                                    |                                        |                                |                                                              |                         |           |             |             |             |             |
| Space Heating                                                           | Pankage 1: nondennate keat eennoeen<br>Punkage 2: Institenchighennin<br>Pankagen Start 4: beat power for opane beating                                | 1969                                   | 40                             | Within 5 years                                               |                         |           |             |             |             |             |
| Space Cooling                                                           | Pankage t: noveed nooting welkeds, higher effiniency<br>Punkage 2: water-moded DX and moding house<br>Packages I and Cornieal scaling from beat power | 1969                                   | 10 <sup>10</sup>               | Within 5 years                                               | $\overline{\mathbf{v}}$ |           |             |             |             |             |
| Ventilation                                                             | Maximized one of energy economy for matealized<br>rasionral                                                                                           | 1969                                   | 20                             | Within 5 years                                               |                         |           |             |             |             |             |
| Dam. Hat Water                                                          | <b>Birmaler kealussus</b>                                                                                                    | <b>N/A</b>                             | 15                             | 15-19 years                                                  |                         |           |             |             |             |             |
| Exterior Walls                                                          | Punkaara 1, 2, and 3: an major okanar<br>Pankang 4: innggangkuall innelaling                                                                          | N/A                                    | 50                             | 10-14 years                                                  |                         |           |             |             |             |             |
| Window                                                                  | Daubly pape insulated windows and feature                                                                                                    | 1969                                   | 30                             | Within 5 years                                               |                         |           |             |             |             |             |
| Roof                                                                    | Havinier real issuedies                                                                                                    | 1969                                   |                                | Within 5 years                                               |                         |           |             |             |             |             |
|                                                                         | <b>Planned Financial Considerations</b>                                                                                                    |                                        |                                |                                                              |                         |           |             |             |             |             |
|                                                                         | i.e. eefixaxay, xabalaalial eelenfil, ee ganilinning,<br>isiliaa                                                                                      | <b>N/A</b>                             |                                |                                                              |                         |           |             |             |             |             |
|                                                                         |                                                                                                    |                                        |                                |                                                              |                         |           |             |             |             |             |

**Sample Section of the Opportunity Sequencing Table**

Review this table and change the sequencing timeline as needed.

**Reminder:** Once a cell is overridden in this tab, the original reference to the energy audit data in the Audit Template Import tab is gone. Restart the process with a new blank tool to revisit the assumptions.

#### *Additional Auditor Comments*

The last section in this tab is a blank space for comments from the auditor to expand upon any capital considerations in the building or provide reasoning for any decisions made in the report.

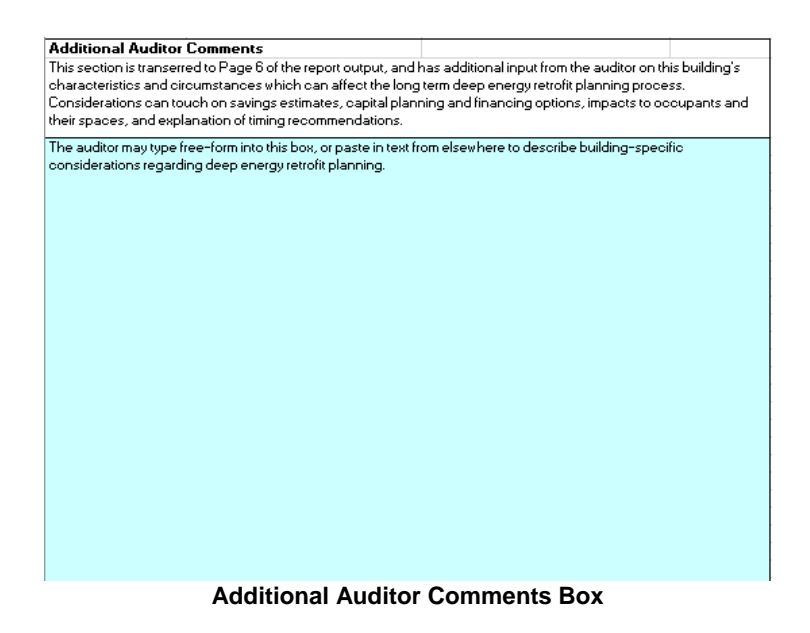

### **4. Review & Download the 80x50 Report**

The "Report" tab contains the final report. Review the data one last time to ensure the report is appropriate to discuss with the building owner.

The auditor can insert a logo of their firm on the cover of the report if desired.

The auditor does not make any edits to the report tab itself otherwise.

To export the report as a PDF:

- Go to File  $\rightarrow$  Print and choose to print as a PDF
- Alternatively, go to File  $\rightarrow$  Save As and choose to save it as a PDF